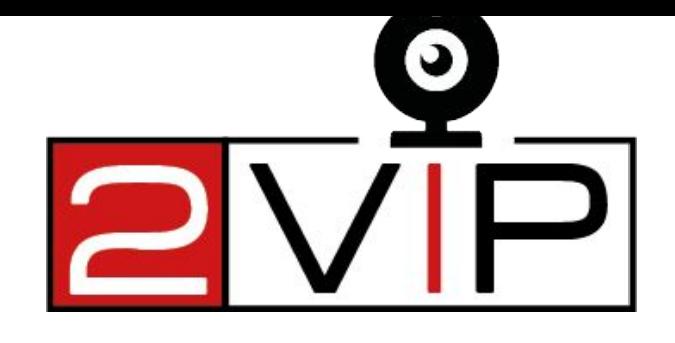

**VIDEO OCH VIRTUELL VERKLIGHET** FÖR ATT

Co-funded by the Erasmus+ Programme of the European Union

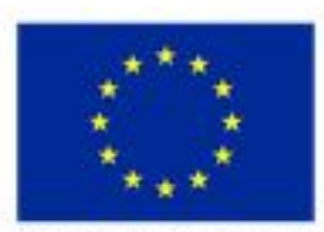

Strategic Partnerships for Youth Education N'2020-1-IT03-KA227-YOU-020702

## LYCKAS UNGDOMARS **DELTAGANDE**IN **DEMOKRATISKT LIV.**<br> **OOF** en VR-video

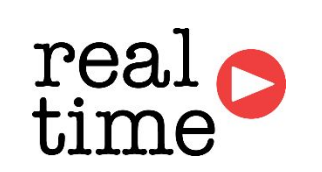

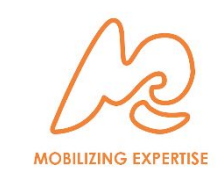

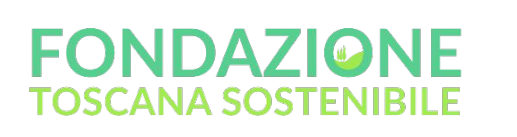

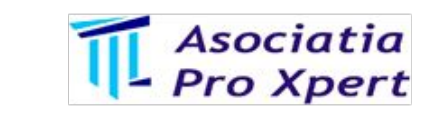

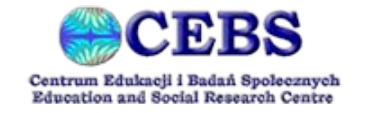

**Giovanni Golfarini FTS Wroclaw, 14 oktober 2021 2vip.nkey.it** 

# **Vad är "aktivt deltagande"?**

-Ett av de största problemen som drabbar de yngre generationerna i vårt samhälle är känslan av att inte kunna ta itu med samhällets problem på något sätt.

-Huvudsyftet måste därför vara att **visa hur felaktigt detta perspektiv kan vara.**

-Det är faktiskt möjligt att ha en effektiv inverkan på samhällslivet om vi är proaktiva.

-Vi definierar därför denna proaktiva inställning till samhället som **"aktivt deltagande"**.

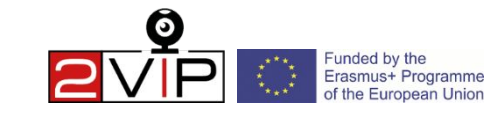

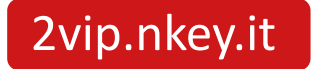

# **Hur kan vi stimulera aktivt deltagande?**

-Aktivt deltagande kan utövas på **många olika sätt.**

-En av de enklaste metoderna är att **aktivt bidra** till debatten om ett **gemensamt samhällsproblem.**

-Vi kan därför stimulera till aktivt deltagande, dvs. visa hur ett direkt engagemang i att föreslå en lösning på ett problem som samhället upplever dagligen **kan leda till en lösning**.

-Videor, och särskilt sådana som är av uppslukande slag, kan vara ett verktyg för att uppleva problemet och visa hur **aktivt deltagande** kan vara effektivt för att ge ett användbart bidrag.

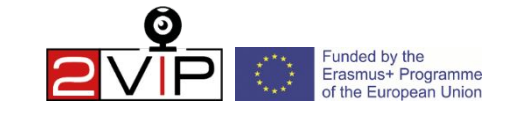

# **Hur ska VR-videor göras?**

VR-videor kan vara användbara för att effektivt visa hur deltagande i den offentliga debatten kan göra skillnad.

-Kom ihåg: målet med videon är inte att ge exempel på en lösning utan att stimulera tittaren till att aktivt bidra till den offentliga debatten och **visa hur deras deltagande kan vara avgörande.**

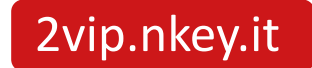

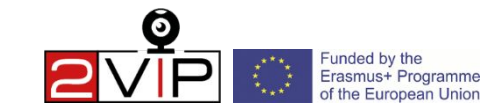

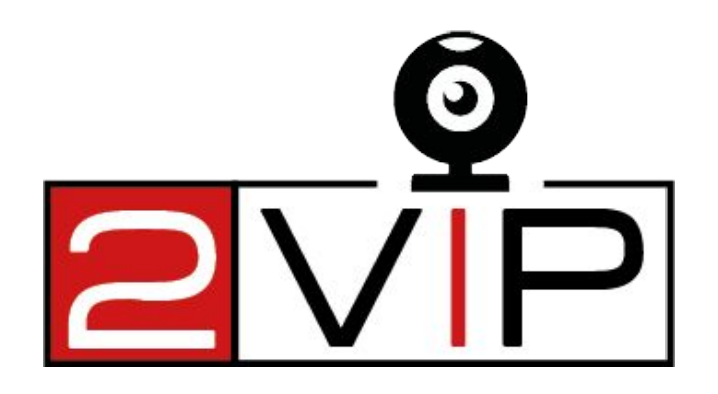

# **Snabb inställning för 360-kamera**

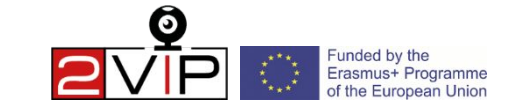

2vip.nkey.it

## **Vad behöver du för att göra en VR-video?**

#### **Verktyg:**

- 1. Kamera Insta360 One X (450€)
- 2. 64GB Micro SD-kort av typen "V30 Type" eller större (12€)
- 3. Invisible Stick (eller ett stativ för statiska videor) (20€)
- 4. En dator för att installera programvaran "Insta360 Studio", som är gratis, eller en professionell programvara som Adobe Premiere eller Klynt.
- 5. Ett mobilt VR-telefonheadset som "Bobo VR Z4".

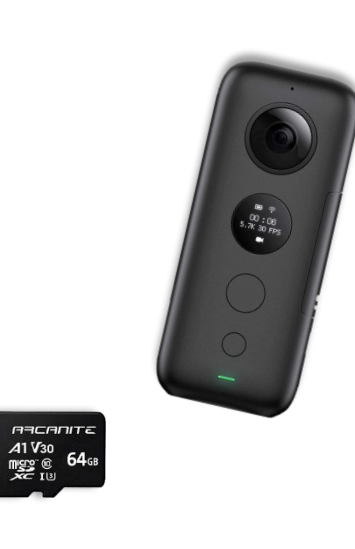

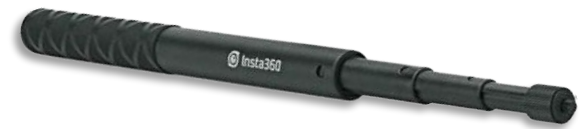

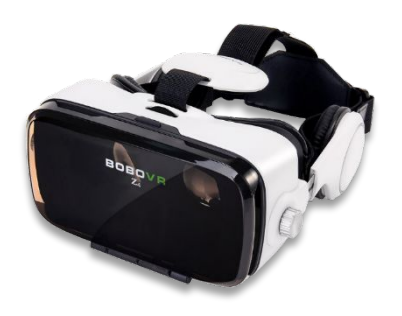

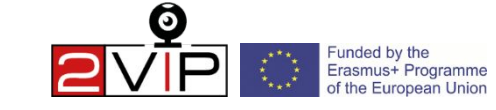

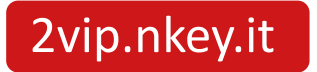

## **Information om kameran**

#### **Skydda och ladda kameran**

Insta360 One X har två linser som måste skyddas från repor och fingeravtryck: använd ett hårt, robust fodral.

#### **Ställ in kameran**

Sätt in batteriet i facket på höger sida och använd sedan den givna sladden för att ladda. När lampan slocknar är enheten helt laddad.

Sätt in MicroSD-kortet i facket i den nedre vänstra delen av enheten.

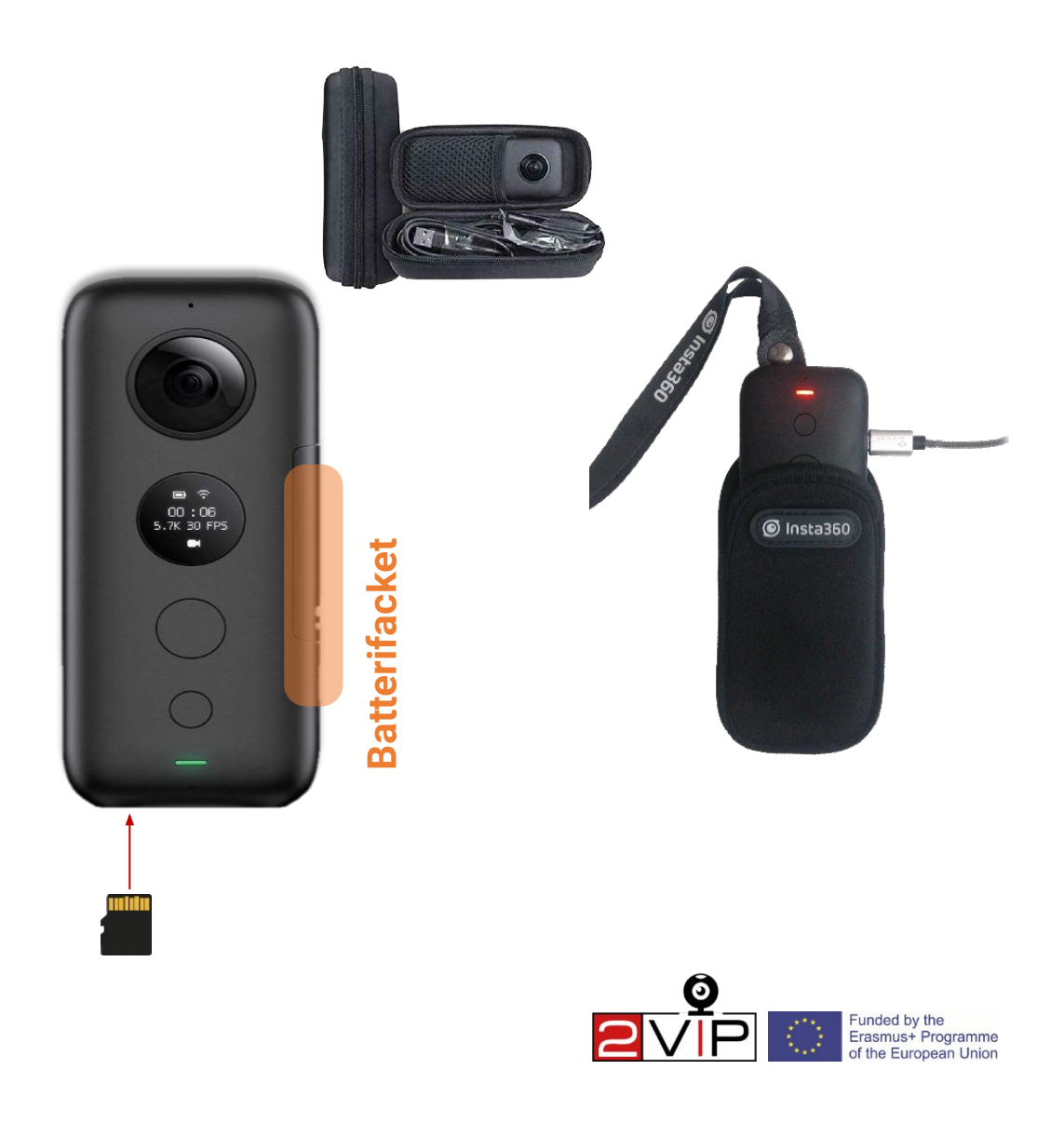

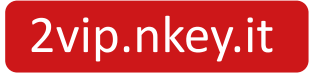

### **Kamerafunktioner**

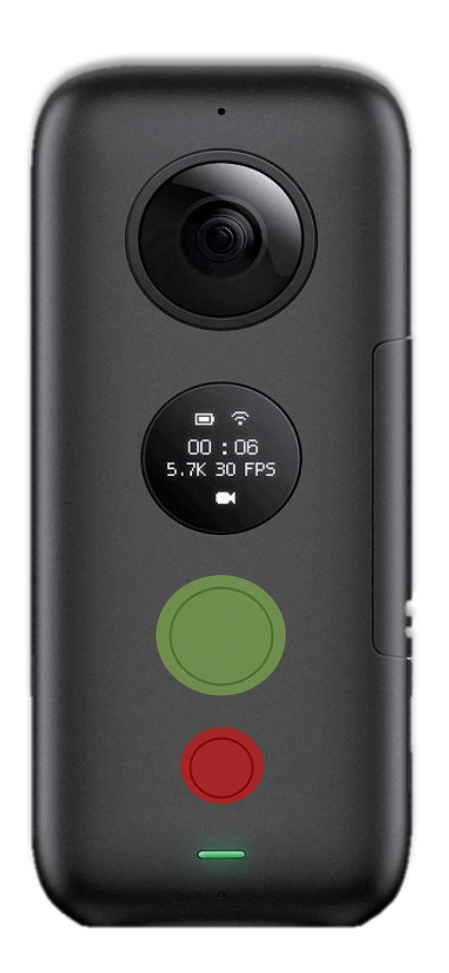

Insta 360 Camera är en enkel kamera med bara två knappar:

- När du trycker på den **lilla** i några sekunder aktiveras FOTOMODUS; du måste trycka på den igen i några sekunder för att växla till VIDEOMODUS.
- När du trycker på den **stora knappen** i några sekunder börjar inspelningen av videon och om du trycker på den igen stoppas inspelningen.

För att stänga av kameran trycker du bara på den lilla knappen igen i flera sekunder.

Bilden som visas här är kamerans baksida; huvudlinsen finns på andra sidan.

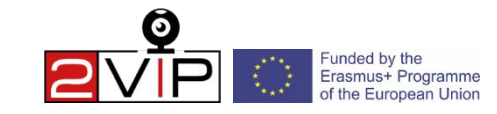

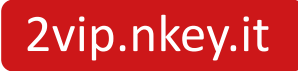

## **Videokvalitet**

#### **Vi föreslår 4K 50FPS för bästa kvalitet/flödighet.**

Om du vill ändra videokvaliteten trycker du på den **lilla knappen** tills kugghjulssymbolen visas på displayen och trycker sedan på den **stora knappen två gånger för att få** upp videoinställningsmenyn.

I menyn kan du bläddra nedåt med den lilla knappen och med den stora knappen kan du byta inställningar. För att bekräfta ändringarna i inställningarna scrollar du ner till slutet av menyn och **trycker på den stora knappen vid alternativet "DONE"**.

*De flesta experter är överens om att människor kan se i genomsnitt 30-60 bilder per sekund.*

**FPS** betyder "Frames Per Second" (bilder per sekund) och är den frekvens med vilken på varandra följande bilder (frames) visas på en skärm.

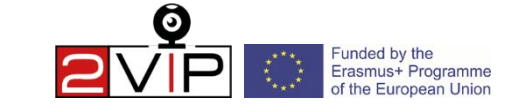

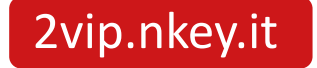

## **Vad du ska komma ihåg innan du filmar**

-Det är viktigt att ha ett manus, manuskript eller storyboard klart före inspelningen;

-Om du vill skapa en interaktiv video som innehåller valmöjligheter, skapa en översikt över hur videorna är kopplade till varandra;

-Varje interaktiv videodel måste ha klipp som är högst 2 minuter långa.

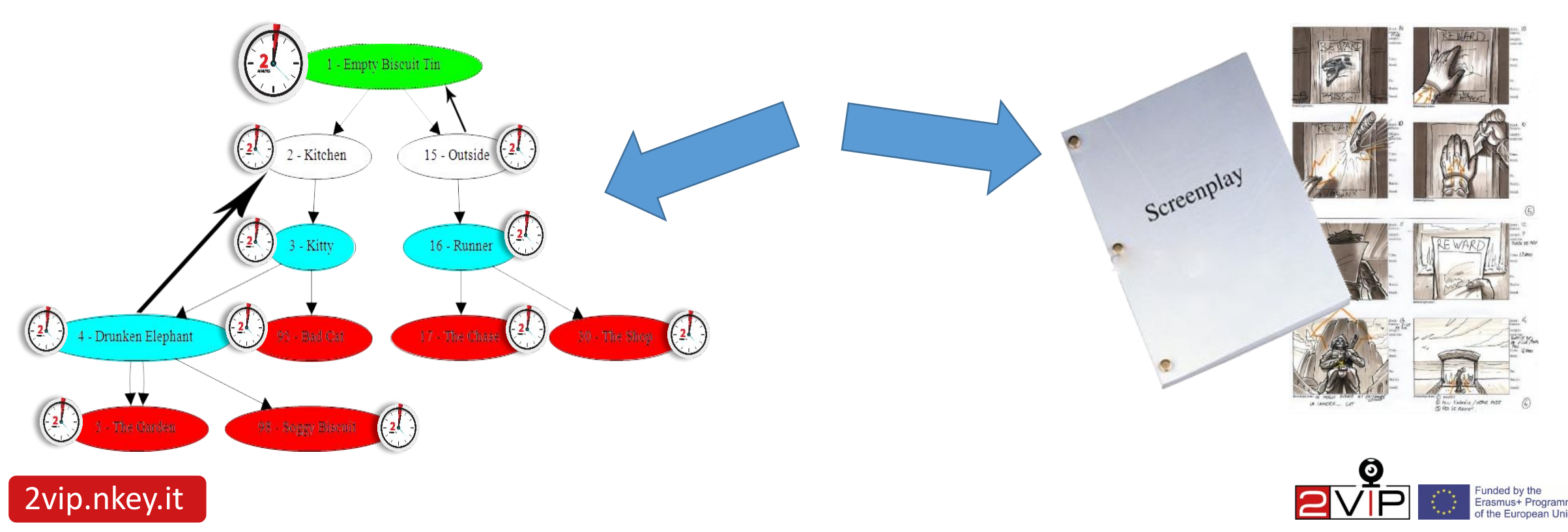

### **Filma en VR-video**

Några tips om hur du filmar en **360-video i rörelse** med hjälp av den **osynliga pinnen:**

- bära den osynliga pinnen i en vinkel på 30°.
- ställa in linsen i ögonhöjd
- luta huvudobjektivet framåt för att undvika "problem med sömmarna".
- att bära den osynliga pinnen i en väska är idealiskt för att för att dölja handen du håller i pinnen.

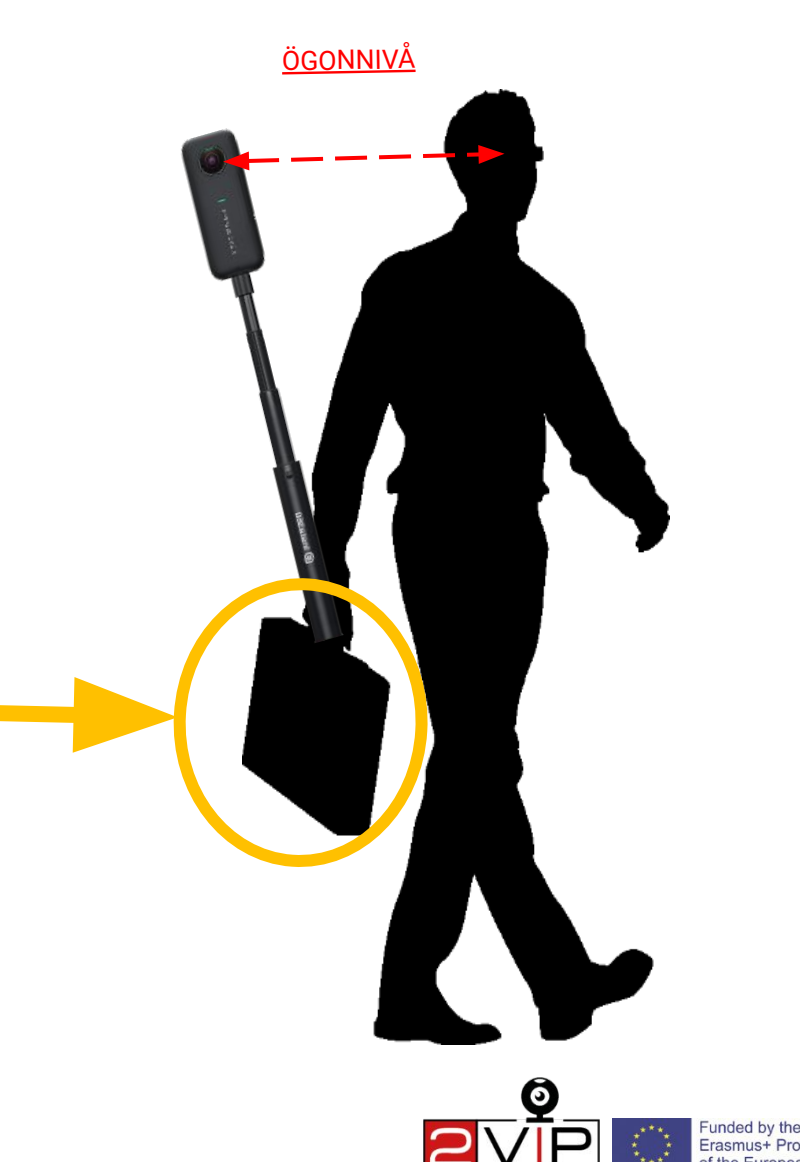

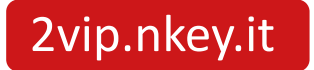

#### **Här är några exempel på hur du kan bära den osynliga pinnen.**

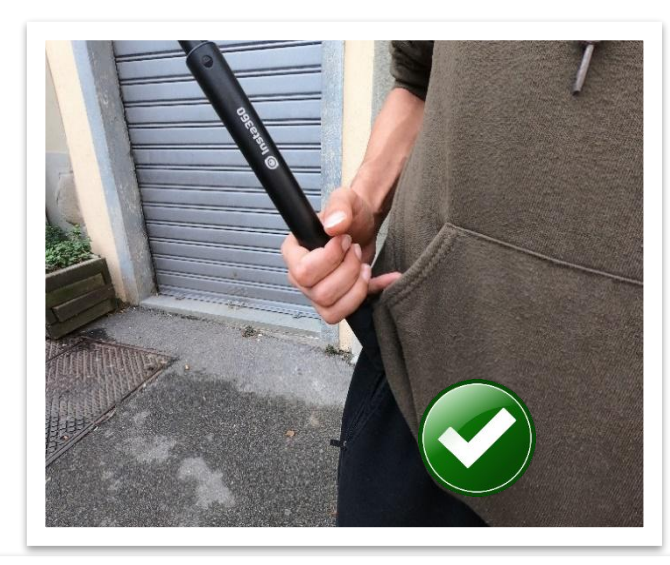

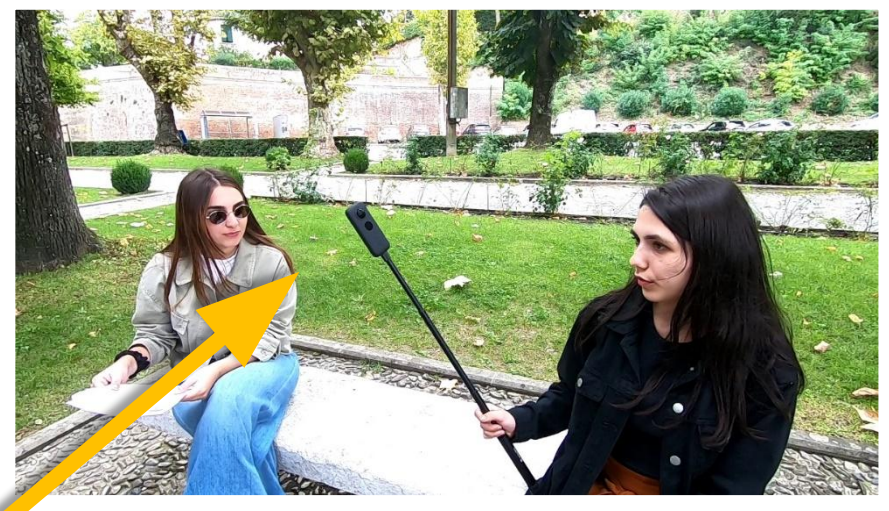

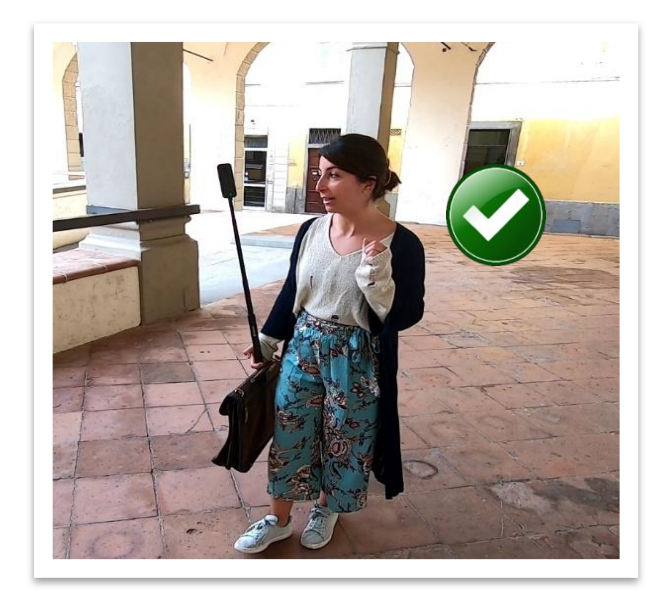

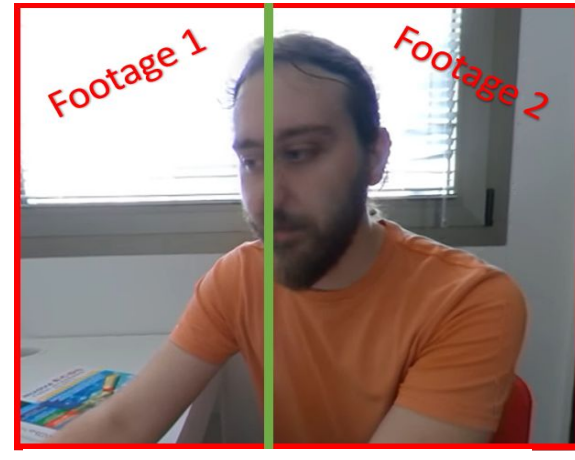

Stitch-Line/Blind Spot

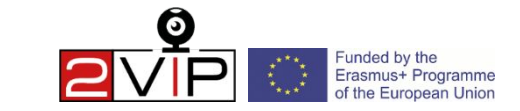

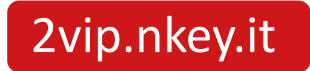

# **Tips och tricks**

- När du filmar, välj ett **väl upplyst utrymme** för att återskapa en realistisk scen, använd inte blixtljus eller scenljus.
- Om det blåser eller finns starka ljud, undvik att filma utomhus eller på platser med mycket folk.
- **• Testa volymen på skådespelarens röst** med en phonometer eller en APP som "Sound Meter", och se till att den når 80 decibel från kamerapositionen.
- **• Håll den osynliga pinnen borta från scenen**: akta dig för speglar, fönster och skuggor.
- De personer som du filmar (publiken kan också vara med) måste skriva under ett undantag med hänsyn till ditt lands **integritetsbestämmelser.Det är** viktigt att du begär **bildrättigheterna för varje person som du filmar**: du hittar en mall för denna begäran [här](https://drive.google.com/file/d/1yRnTLz7XyilmUuG_pi__twYGvXjLvdR5/view?usp=sharing).
- Ta alltid minst 5 sekunder (där alla är stilla) innan du börjar filma videon; ta ytterligare 15 sekunder i slutet om du filmar en interaktiv video.
- Filma inte klipp som är längre än 2 minuter om du gör en interaktiv video.
- Var uppmärksam på att inte använda bullet time-läget, det aktiveras om du trycker länge på den stora knappen.

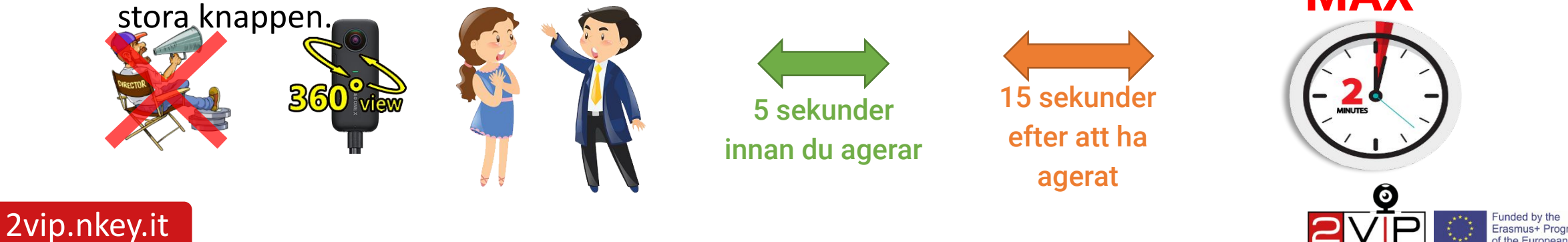

## **Redigering av**

Det finns tre redigeringsfaser som du bör följa för att se den färdiga videon online:

-Spara och klipp videon på datorn med "Insta360 Studio".

-Ladda upp videon på en webbserver om det är en interaktiv video, annars kan du ladda upp den på YouTube;

-Om det är en interaktiv video måste du också konfigurera hotspots som är punkter som används för att växla mellan videor.

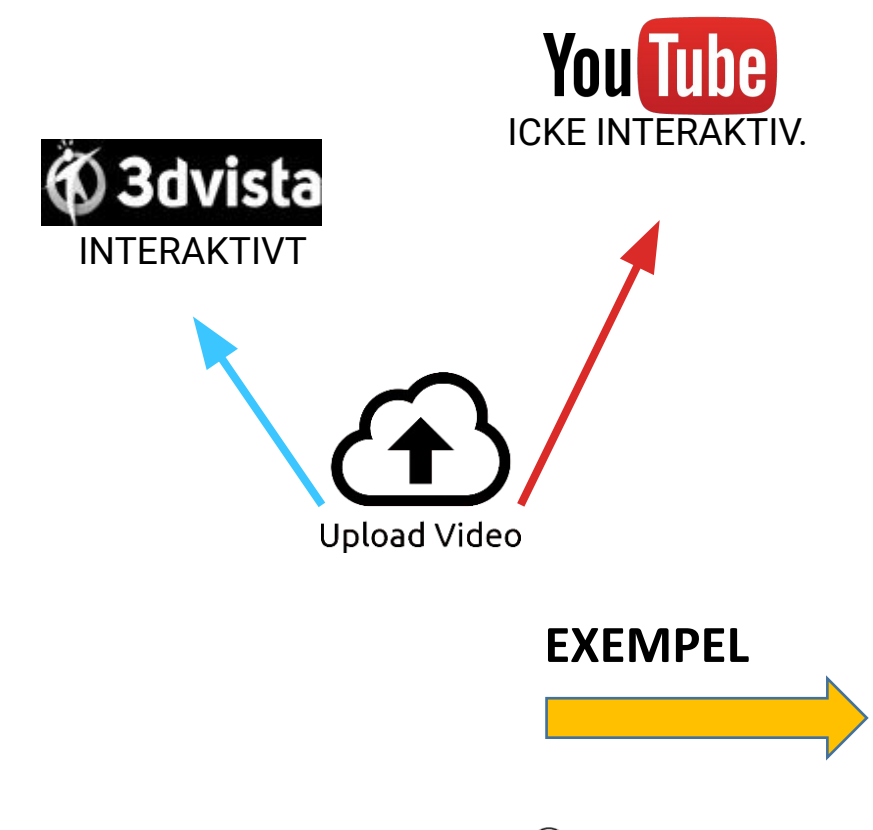

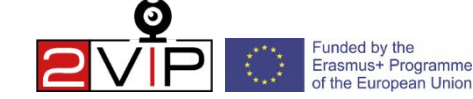

## Hur du redigerar videon

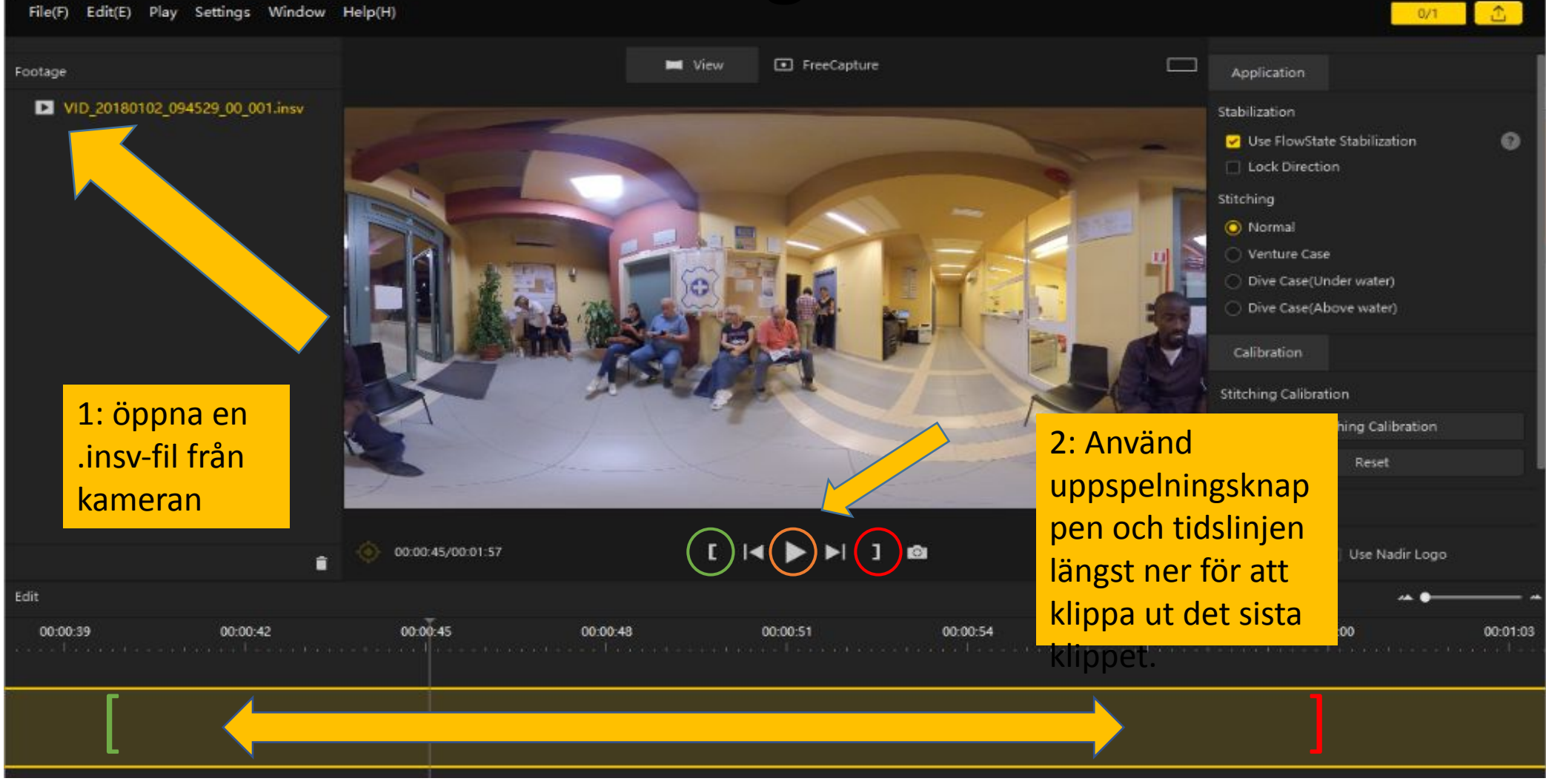

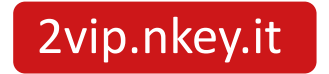

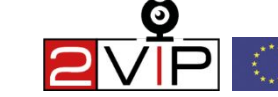

#### **Innan du exporterar klickar du på knappen "Kalibrering" för att förbättra kvaliteten.**

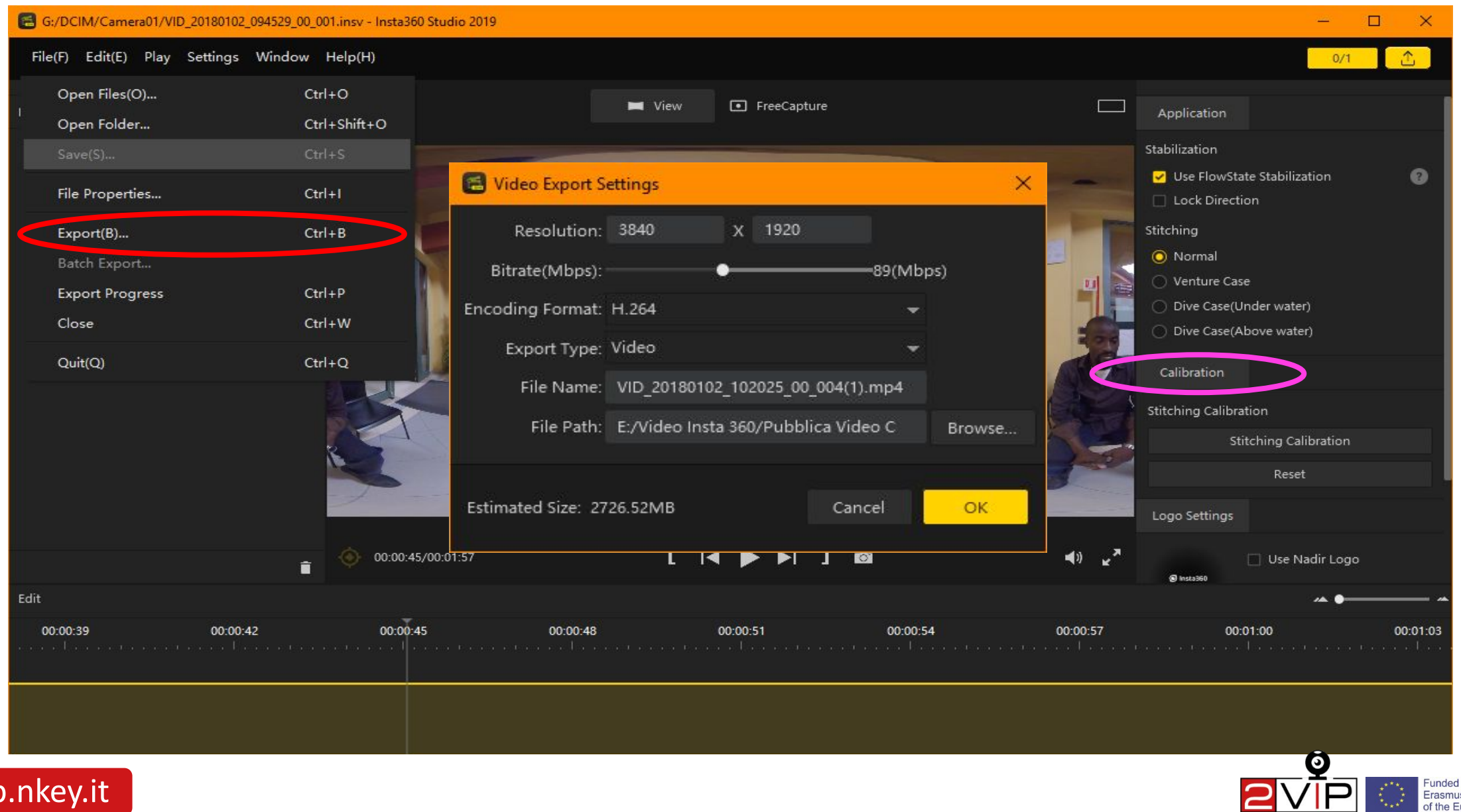

Erasmus+ Programme opean Union

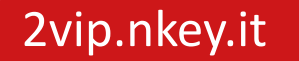

# **Inställningar för exportkvalitet**

För att exportera videon korrekt måste du vara försiktig med dessa inställningar:

- Om videon är interaktiv får filstorleken inte överstiga 2000 MB;
- Genom att justera Bitrate kan du höja eller sänka Mbps för att förbättra storleken som du vill; antalet Bitrates måste vara 60 Mbps eller högre;
- Videoupplösningen kan sänkas för att fungera smidigt i 3DVista;
- Lämna kodningsformatet på H.264 och välj den mapp på datorn där du ska spara MP4:an genom att klicka på "browse" (bläddra). Klicka slutligen på "OK" för att starta exportuppgifterna.

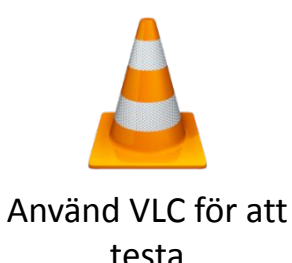

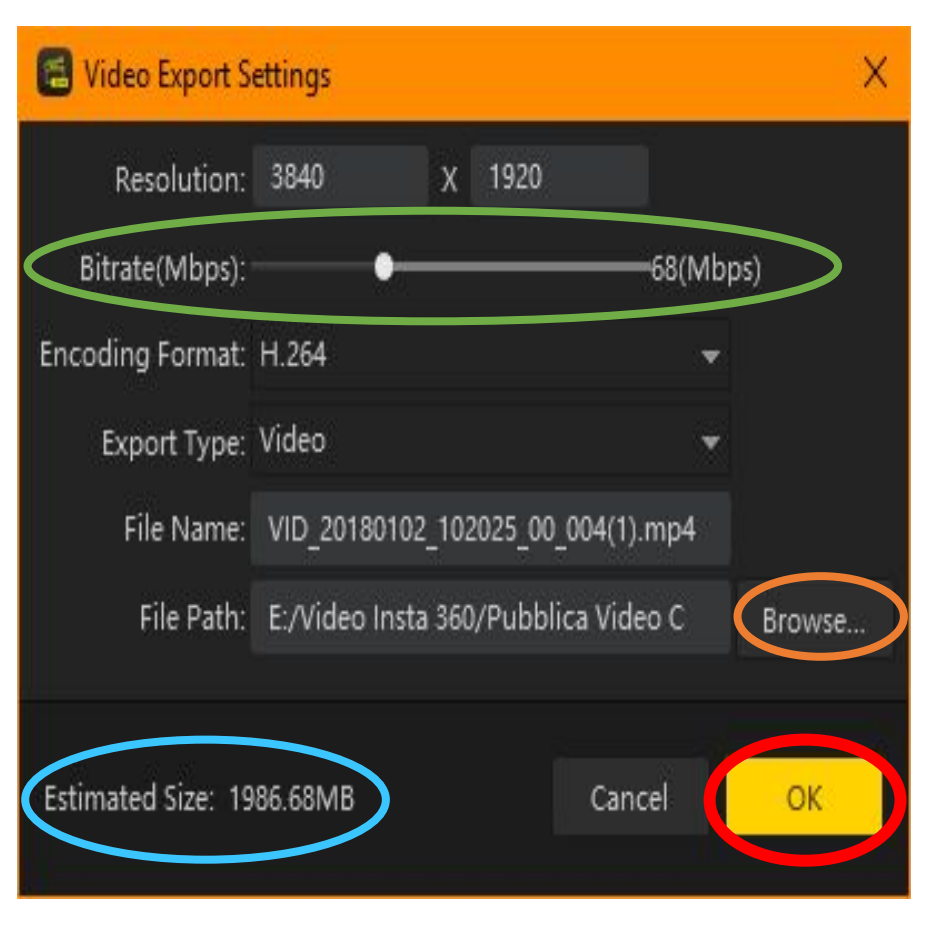

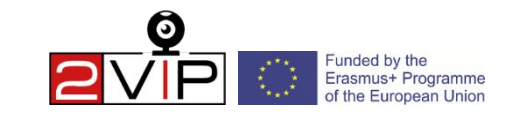

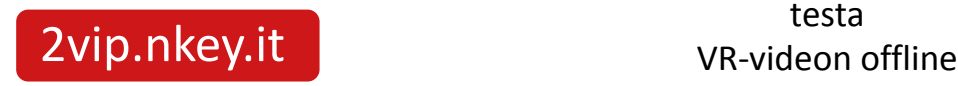

## **Uppladdning av videon**

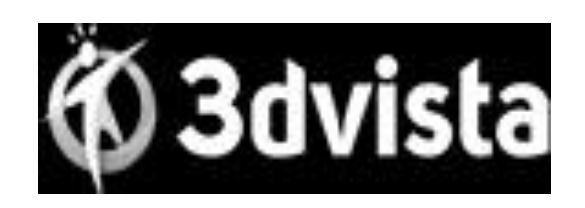

3DVista är en betald fristående programvara som du kan använda för att skapa och hantera videor med hotspots utan att behöva vara beroende av en extern tjänst; videor som skapats med 3DVista kan laddas upp till vilken webbplats som helst.

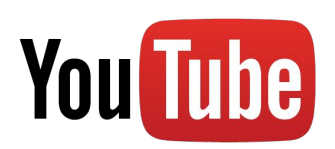

ICKE INTERAKTIV MAX 128 GB

Vi föreslår dock att du laddar upp på YouTube, eftersom det är lättare eftersom alla redan använder det för vanliga videor.

Om du tror att det är för komplicerat att skapa en interaktiv video kan du försöka göra två eller flera platta videor och ladda upp dem på YouTube.

Kom ihåg att du måste vänta 1-2 timmar efter att uppladdningen har slutförts eftersom YouTube måste bearbeta din 360°-video.

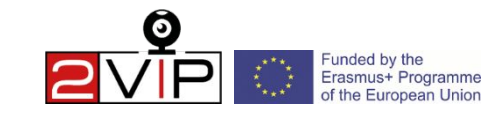

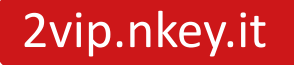

# **3D Vista för interaktiva videor**

- 1. Först och främst ska du ladda ner och installera programmet 3DVista.
- 2. Klicka på det område som är markerat med "+" och klicka sedan på "select" i nästa fönster (för vårt syfte kan du lämna inställningarna som de är i det här fönstret).
- 3. Klicka på "importera 360-video" och välj alla klipp som ska ingå i den slutliga videon i nästa valfönster, så att du kan visa dem alla i programmets huvudfönster: klicka på "360-video" i den övre menyn och klicka sedan på "hotspots" i undermenyn strax nedanför.
- 4. Dra videon som du vill spela upp i enlighet med den önskade punkten och ta den från listan över videoprojekt till vänster.
- 5. Bestäm när hotspoten ska visas: redigera stoppuret eller dra markören ner till önskad punkt på tidslinjen och klicka på "set".
- 6. Du kan nu publicera den färdiga videon: klicka på "publicera" längst ner till höger.

**Tips**: För att skapa en *informationshotspot* klickar du på önskad punkt i videon för att komma in i en informationshotspot och justera den i menyn till höger om hotspot.

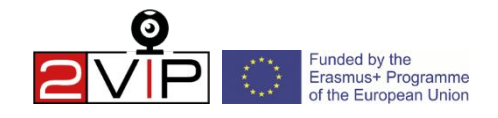

**EXEMPE** 

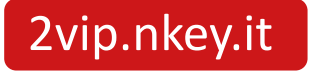

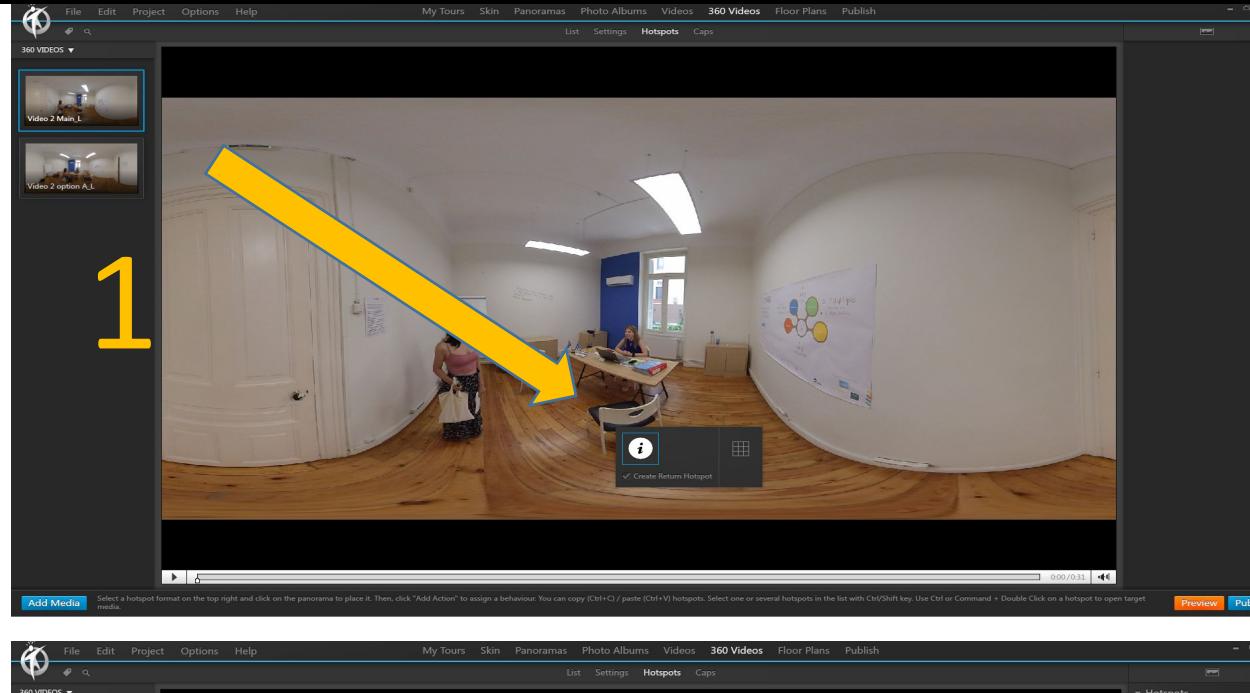

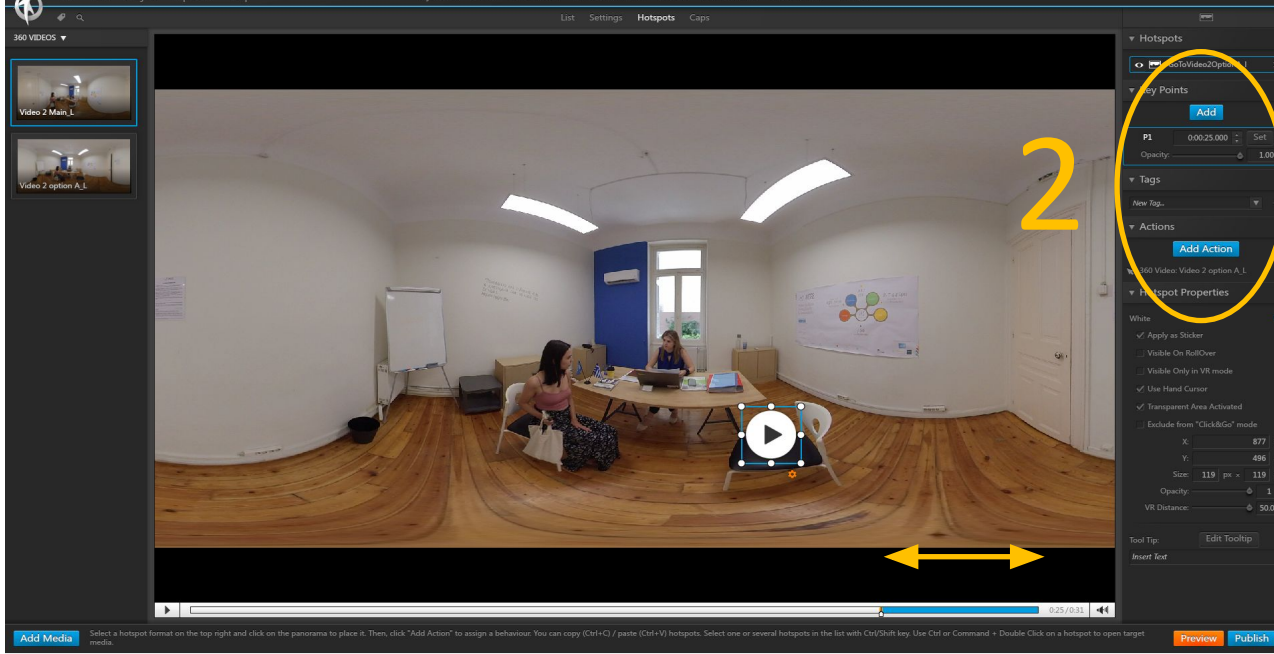

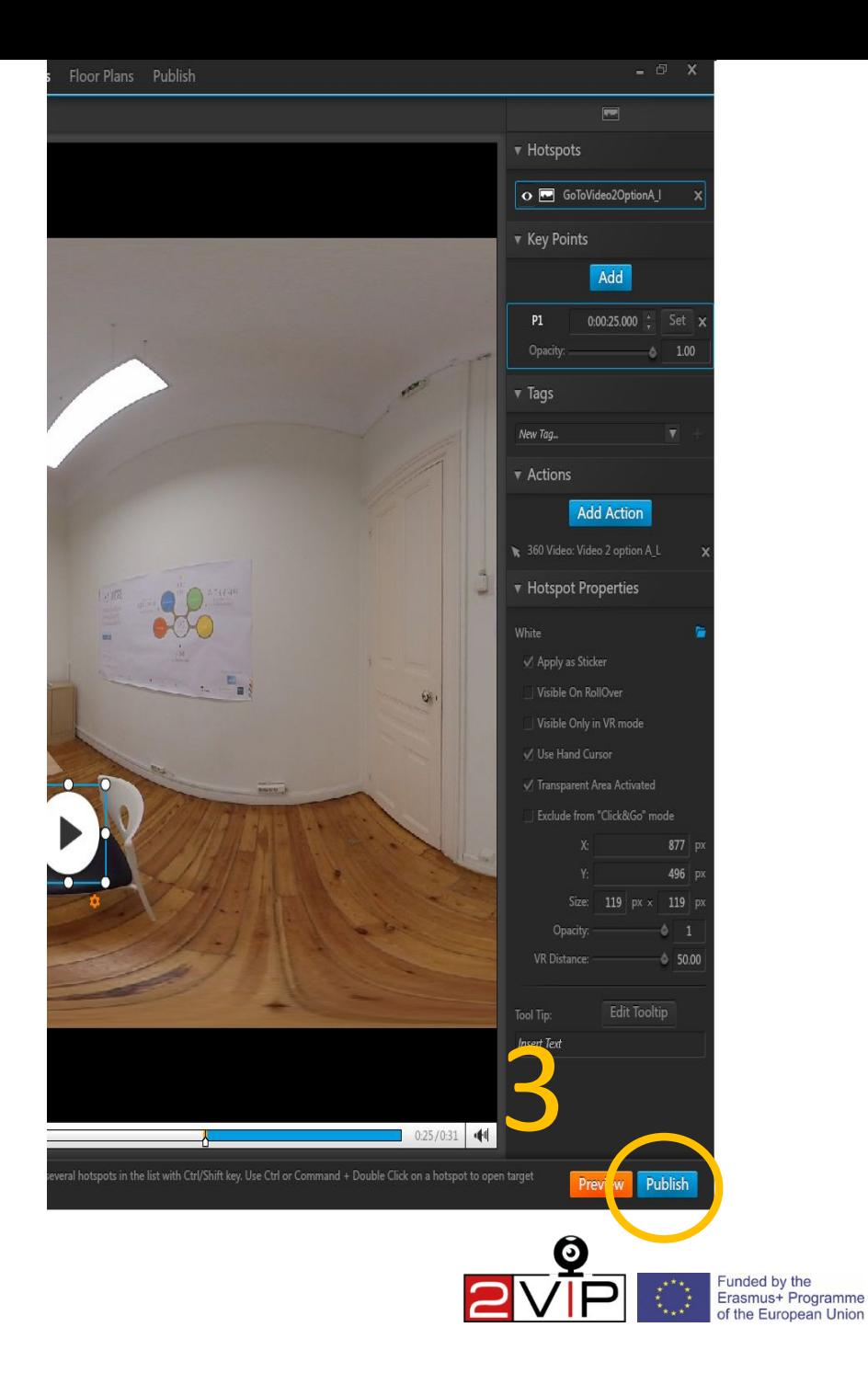

2vip.nkey.it

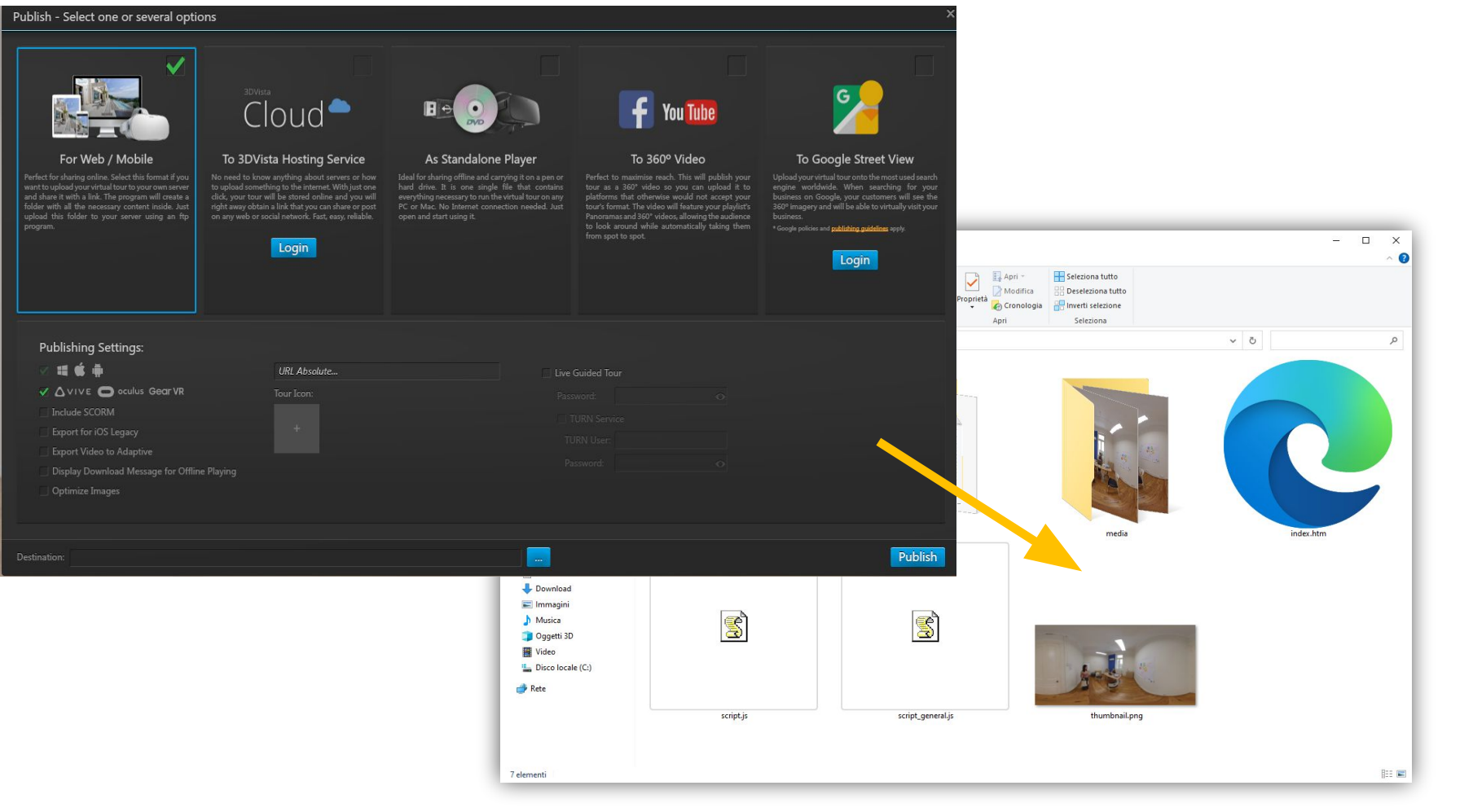

Alla skapade filer måste överföras till en webbserver som använder index.html-filen som skapats av 3DVista som den sida som ska indexeras för att visa videon.

**Tips**: Du kan använda verktyget "3D Vista Tour Viewer" som du får när du installerar programmet: när du har startat drar du bara mappen med de genererade filerna till programfönstret för att börja visa dem.

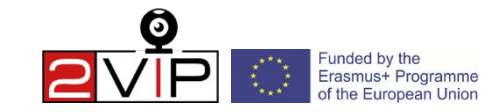

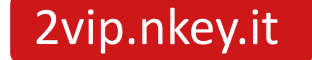

## **VISA VR-VIDEOR**

- För att få en optimal och uppslukande 360°-visning av videorna rekommenderar vi att du använder ett headset för mobiltelefoner. Observera att det kan finnas kontraindikationer för dem som lider av epilepsi eller yrsel, och i dessa fall rekommenderar vi att du tittar på videon *utan*  headset;
- Om du kan justera skärmens djup med ditt headset, ställ alltid in det så att videon inte blir suddig;
- Se över din omgivning och undanröja hinder runt omkring dig innan du börjar titta på videon. Se till att du inte befinner dig i närheten av väggar, trappor, möbler eller andra hinder som du kan kollidera med eller snubbla över. Sitt om det är möjligt.

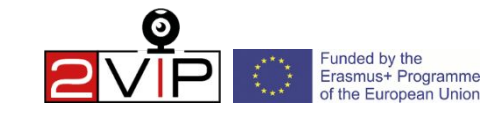

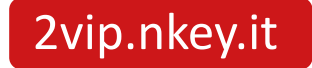

# **VARNINGAR FÖR HÄLSA OCH SÄKERHET**

- VR-videor rekommenderas för personer över 12 år.
- Om du bär ett VR-headset kan du inte se det omgivande området. Se över omgivningen och undanröja hinder före användning. Se till att du inte befinner dig i närheten av väggar, trappor, möbler eller andra hinder som du kan kollidera med eller snubbla över.
- Stanna i mitten av det valda området och gå inte runt när du har VR-headsetetet på dig. Sitt kvar när det är möjligt eller stå upp om videon kräver det och var medveten om din omgivning.
- Under användning ska du förhindra att husdjur, människor eller andra hinder kommer in i området. Undvik också extrema eller överdrivna rörelser av huvudet, händerna eller kroppen när du bär headsetet.
- Vissa personer kan uppleva åksjuka, illamående, desorientering, suddig syn eller andra obehag och avvikelser. Om detta inträffar, sluta omedelbart med användningen och ta bort VR-headsetetet. Om du upplever symtom under eller efter användningen ska du vila och inte ägna dig åt några aktiviteter som kräver obehindrad syn, balans eller koordination förrän symtomen har försvunnit helt och hållet.
- Undvik långvarig användning av VR-videor. Ta täta pauser.
- Använd inte VR-videor om du är trött, yr, yrvaken, yrvaken, illamående, sjuk, påverkad av alkohol eller droger eller om du har nedsatt rörelse- eller balanssinne. Rådgör med en läkare innan du använder ett VR-headset om du är gravid eller lider av ett allvarligt medicinskt tillstånd.

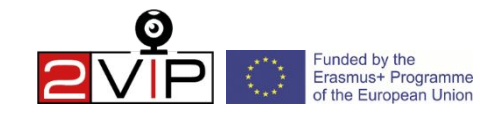

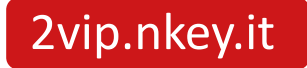

# Låt oss öva!

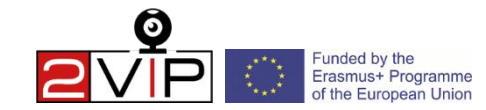

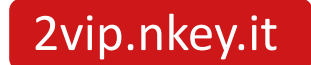

# **Utvärderingsrutnät för VR-videor**

**[Video om förslaget Link](https://drive.google.com/file/d/12sUCZUWuQ60bC9djSHsMyJ7x8Ng76CBn/view?usp=drivesdk)**

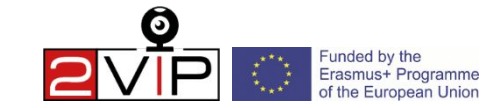

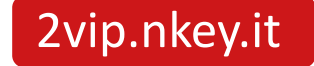

# **Riktlinjer för workshoppar**

Vi kommer nu att dela upp oss i fem grupper: tre av dem kommer att arbeta med varsitt manuskript medan de andra två kommer att assistera. De **tre grupper som** ska försöka göra en VR-video enligt manuskriptet är *Proexpert* (Rumänien), *Real Time* (Storbritannien) och *Mobilizing Expertise* (Sverige). *FTS* (Italien) kommer att hjälpa till med inspelningen av videorna och *CEBS* (Polen) kommer att ansvara för logistiken.

**På grund av Covid-19:s restriktioner** har vi beslutat att hålla grupperna åtskilda efter förening för att undvika att viruset sprids.

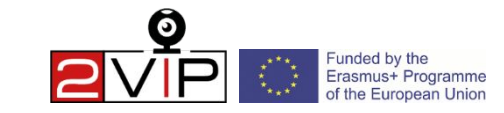

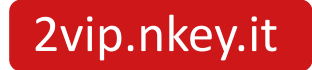

# Tilldelning av manuskript

Vi har redan tilldelat ett manuskript till vart och ett av de tre lagen:

- Real Time kommer att arbeta med manuskript nr 1 (FTS-Camilla; CEBS- Karolina).
- ProExpert kommer att arbeta med manuskript nr 2 (FTS-Chiara; CEBS- Victor).
- Mexpert kommer att arbeta med manuskript nr 3 (FTS-2vip.nkey.it pvanni; CEBS- Marta).

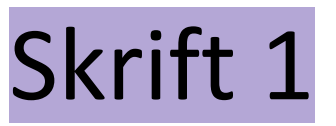

Kontext: **Två killar skräpar ner i en lokal park där det inte finns några soptunnor. Två unga miljöaktivister går fram till dem för att be dem skriva under en petition om soptunnor och be dem samla in soporna.**

(*Två killar går in i parken; kille nr 2 bär VR-kameran och en påse med matvaror med samma hand, kameran måste vara mellan de två.)*

guy 1 : (*äter ett mellanmål)* Hmmm! Det här är gott! Men jag förstår inte, varför finns det inga papperskorgar i parken? *(kastar paketet på marken)*

kille 2 : Du har rätt, vårt område är fullt av sopor, jag undrar om det skulle vara annorlunda med fler sopkärl i området.

guy 1 : Politikerna kanske inte bryr sig så mycket, ingen skulle lyssna på oss.

kille 2 : Det stämmer, vårt område är för litet och obetydligt, ingen skulle bry sig om det...

env. 1 : (*kommer från samma gata som de två killarna)* Hej, ni två! Hej!

env. 2 : Kan du ge oss ett ögonblick?

kille 2 : Ja, inga problem. *(kille n.1 slutar äta och de två killarna börjar lyssna)*

env. 1 : Jag vill inte störa, men det är mycket viktigt att hålla vår stad ren, det finns skräp överallt och djuren är utrotningshotade. Kan du skriva under vår petition för att installera nya sopkärl och anställa fler sophämtare?

env. 2 : Och kan du plocka upp dina sopor? (*rolig röst*)

guy 1 : Jag är verkligen ledsen, du har helt rätt. Om du ger oss pappren för att skriva under petitionen gör vi det gärna. Imorgon kommer vi att ge er underskrifterna från våra vänner också!

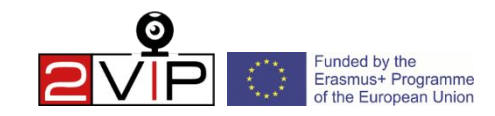

#### 2vip.nkey.it

### Skrift 2

Kontext: **Två aktiviststudenter skriver ut några affischer om ett FridayForFuture-möte på studentkontoret; de klistrar sedan upp affischerna på en öppen tavla för studenternas aktiviteter; två andra studenter samlas runt dem för att be om mer information om mötet som de är intresserade av att delta i.** 

**Klipp 1 (max 2 min.)** *I universitetssalen (akt. 2 håller kameran i alla klipp)*

handling. 1 : Är du ledig på fredag? Vi organiserar ett nytt möte som i förra veckan.

handling. 2 : Naturligtvis bad vi om tillstånd att demonstrera varje fredag i månaden framför universitetet, även om jag märkte att andra skolors demonstrationer brukar vara mer fullsatta än våra.

handling. 1 : Vi kanske kan gå till studentkontoret och trycka upp några affischer för att samla fler människor. Vad tycker du?

**Clip 2 (2 min. max)** *Act. 1 på studentkontoret, akt. 2 går in i rummet*

handling. 2 : Hur mår du? Har du redigerat affischen efter de korrigeringar som vi pratade om?

handling. 1 : Bra, tack. Visst, ta en titt (*ger den tryckta affischen till* sin *kollega*). Vi borde tacka rektorn för att vi fick skriva ut dem till eleverna.

**Klipp 3 (max 2 min.)** *på den öppna tavlan för studentaktiviteter* 

*(de två aktivisterna hänger upp affischen och tittar på den)*

student 1 : Det är en cool affisch, är ni två med i studentkollektivet? Vi älskar era idéer. Vi borde definitivt gå på demonstrationen!

student 2 : Ja, vi skulle också vilja delta, hur kan vi hjälpa till?<br>2vip.nkev.it

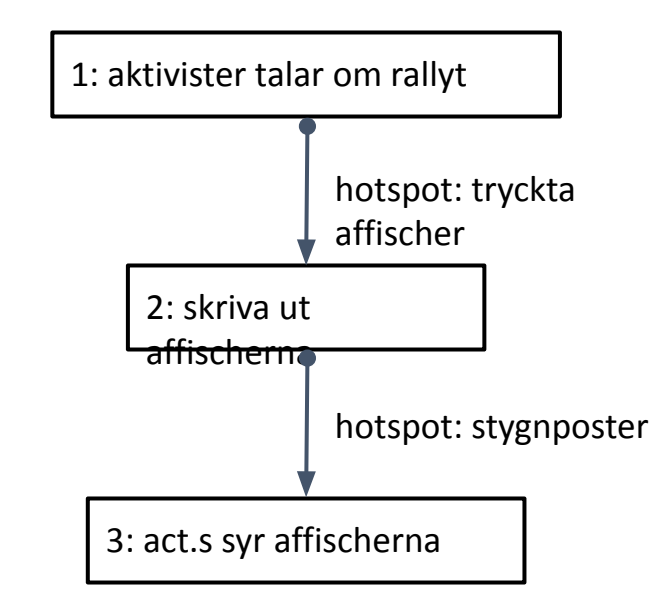

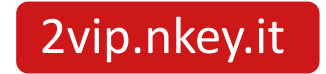

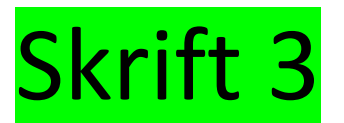

Kontext: **Tre elever går ut från skolan i slutet av skoldagen och stöter på svårigheter när de ska gå över gatan.**

**Klipp 1** *när du korsar gatan (C håller VR-kameran och håller sig bakom de två andra.)*

ston. A : Varför är det så svårt att gå över gatan?

ston. B : Det är i princip omöjligt!

*På andra sidan gatan*

- ston. C : Varför lägger vi inte fram ett förslag till kommunfullmäktige?
- ston. A : Det är en bra idé, vi kanske kan ändra saker och ting och be om ett trafikljus.

ston. B : En trafikvakt kan också fungera.

ston. A : (*På stud. C)* Vad tycker du om dessa alternativ?

**Klipp 2a** : gruppen märker att trafikljuset fungerar bra **Klipp 2b** : gruppen tackar trafikvakten

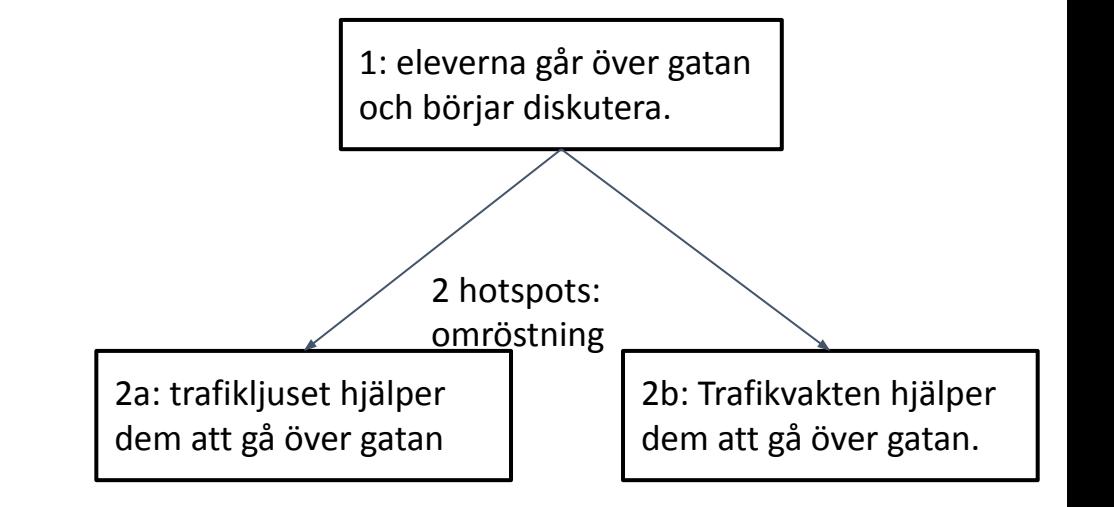

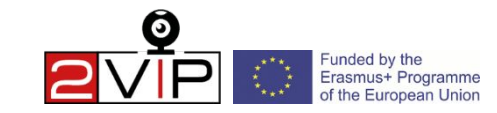

#### 2vip.nkey.it

## Rapport från workshopen

- Den 15 oktober kl. 10.30 samlas alla grupper för att rapportera om de olika resultaten av denna aktivitet.
- Varje grupps talesman får 15 minuter på sig att illustrera eventuella videor som gjorts, gruppens reflektioner över erfarenheten och eventuella problem som uppstått.
- Varje grupp kan använda det särskilda formuläret i pappersform eller i digital form som du också hittar på [denna länk.](https://docs.google.com/document/d/1yc4pbqqCDjfVm_JYHo3hMV1xYrW_TFMw/edit?usp=sharing&ouid=116559596333271611523&rtpof=true&sd=true)

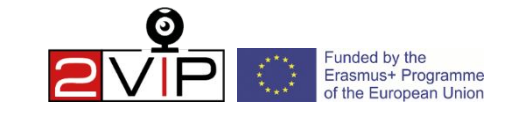

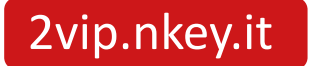

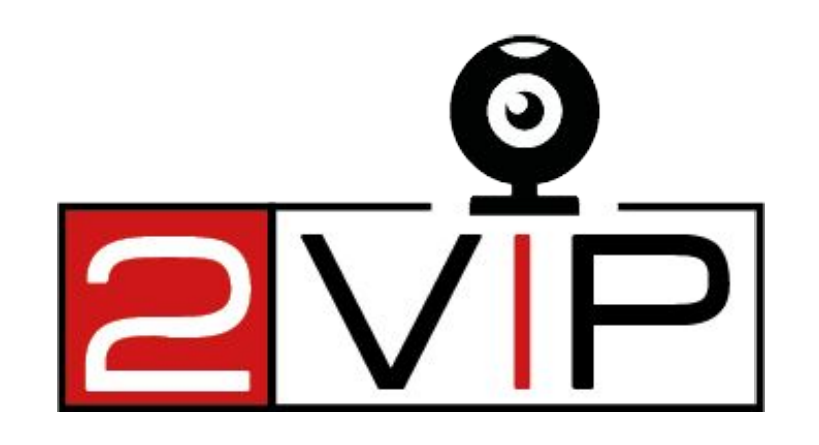

#### **VIDEO OCH VIRTUELL VERKLIGHET** FÖR ATT LYCKAS

#### UNGDOMARS **DELTAGANDE**IN **DEMOKRATISKT LIV.**

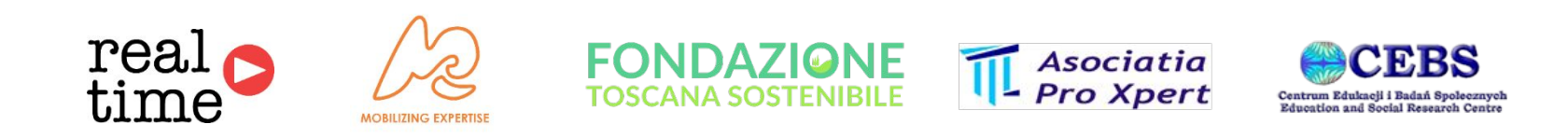

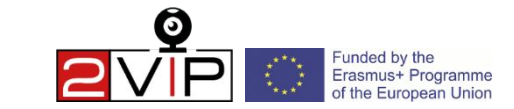

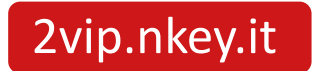